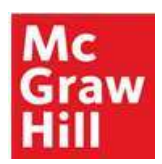

## 9781307959499 CUST EBOOK ACCOUNTING FOR ENTREPRENEURS BY WILD

HOW TO DOWNLOAD / REDEEM YOUR EBOOK

## GET STARTED

You need: An access code An email address Internet connection

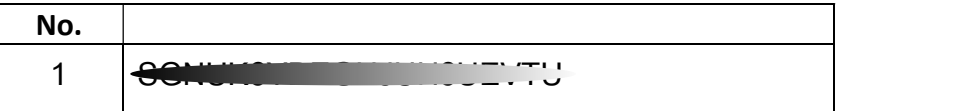

## EBOOK DOWNLOAD INSTRUCTIONS

Go to https://Bookshelf.vitalsource.com

On Bookshelf,

- 1. create an account if you are a new user; or login if you have an existing VitalSource account (go to step 5)
- 2. Confirmed your email through your mail account
- 3. Back to bookshelf.vitalsource.com log in again
- 4. Click accept & Term
- 5. Click on Redeem Codes and enter the Access Code number Your book list will be updated, and your book will begin to download onto your bookshelf

## ACCESS EBOOK ON A TABLET OR SMART PHONE

Read eBook on iOS and Android

Install Bookshelf VitalSource App onto your mobile device Login using your VitalSource account

Tap on the title to download the book to your mobile device, double click again to open the book

TECHNICAL AND FURTHER SUPPORT > aranya.chinprawong@mheducation.com

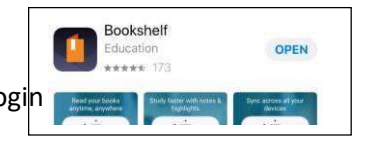